# DocuMakerとの自動連携に係る 臨床研究等総合管理システムでの操作について

- ・特定臨床研究実施管理委員会での決定に従い、今後、京大病院 所属研究者が関与する研究の、研究計画書、説明文書、同意書 等が「臨床研究同意書管理システム DocuMaker」で一元管理 されることになりました。まずは、倫理審査の新規申請、変更 申請から運用開始となります。
- ・それに伴い DocuMakerとの連動のため、臨床研究等総合管理 システムの申請フォームの仕様が一部変更となりました。

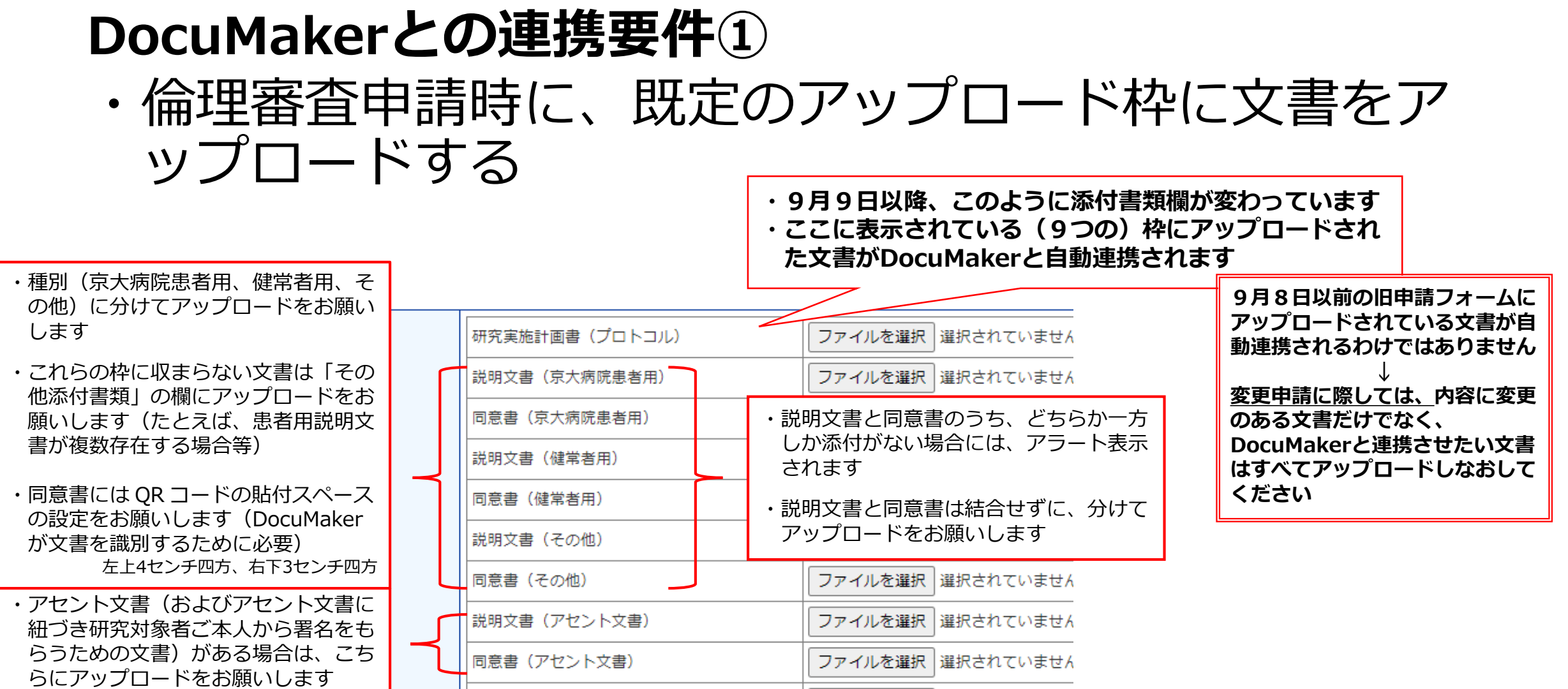

#### 2

#### **DocuMakerとの連携要件①**

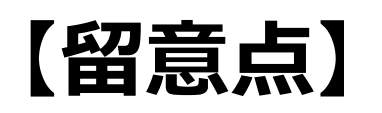

- ・説明文書と同意書は種別 (患者用、健常者用、その他) ごとに分けて 既定の枠にアップロードする (さらに、たとえば患者用文書が複数ある研究の場合、1つは患者用の 枠を、もう1つはその他の枠を利用し文書をアップロードする。 それでも枠が不足する場合「その他添付書類」の枠へアップロード)
- ・同意書にQRコード貼付スペースを

(左上縦6センチ、横4センチ、右下3センチ四方)

・同意書が複数ある場合(研究者管理用、患者控え)、QRコード貼付の 必要があるため、先頭は研究者管理用の同意書に

## **DocuMakerとの連携要件②**

### ・倫理審査申請書の「必須添付文書」欄の下記の項目に チェックを入れる

## **※下記③にチェックが入ると、DocuMakerとの連携 対象研究として認識されます**

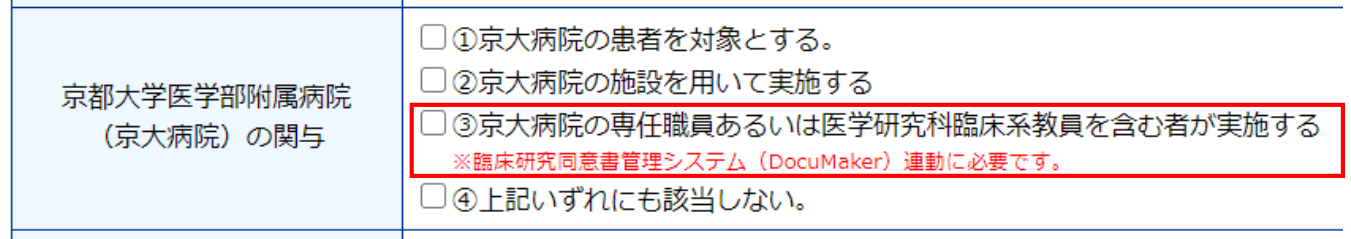

## **DocuMakerとの連携要件③**

・倫理審査申請時に、プロジェクト詳細表示の画面(当 該研究の新規申請や変更申請等が縦並びに表示される 画面)の下記選択欄で診療科を選択する

## **※DocuMakerの当該診療科フォルダに文書が登録され ます**

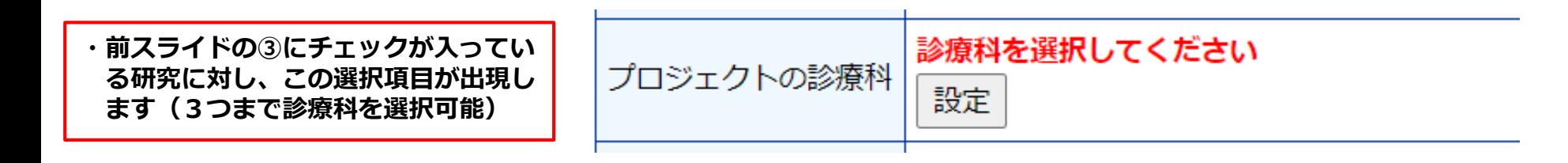